# <span id="page-0-0"></span>Useful Practices in Open-Source Software Development for Nuclear Science and Engineering

### Oleksandr Yardas Advanced Reactors and Fuel Cycles Group

University of Illinois at Urbana-Champaign

April 16, 2022

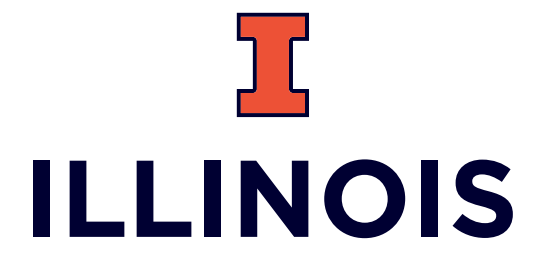

# <span id="page-1-0"></span>**Outline**

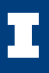

### **1** [Introduction](#page-1-0)

**2** [Useful practices](#page-11-0) [Version control](#page-12-0) [Open development workflow](#page-16-0) [Automation and continuous integration](#page-21-0)

### **3** [Conclusion](#page-28-0)

### About me

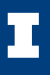

- [Advanced Reactors and Fuel](#page-0-0) [Cycles \(ARFC\)](#page-0-0) group at UIUC
- Software tools for development, verification, and lisencing of advanced reactors
- Open source

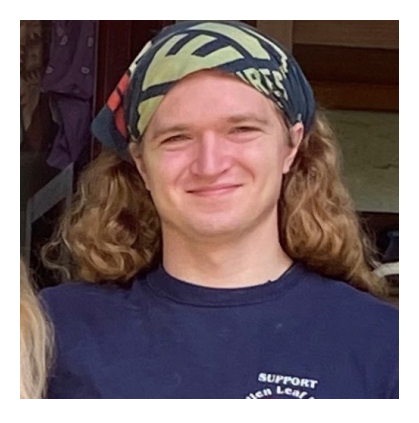

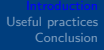

### **Software**

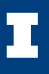

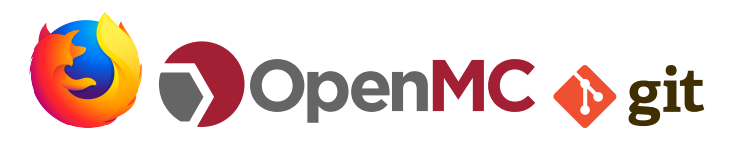

Sources: [\[3\]](#page-31-0), [\[7\]](#page-31-1), [\[17\]](#page-33-0)

• Ultimately, software is a tool we can use to solve (potentially) complex problems.

[Conclusion](#page-28-0)

# What kinds of problems do we use software to solve?

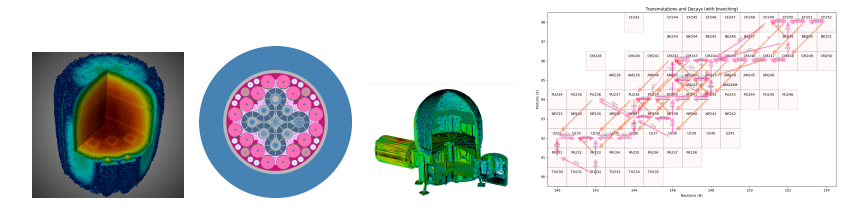

Sources: [\[19\]](#page-33-1),[\[14\]](#page-32-0),[\[13\]](#page-32-1),[\[9\]](#page-31-2)

[Conclusion](#page-28-0)

# What kinds of problems do we use software to solve?

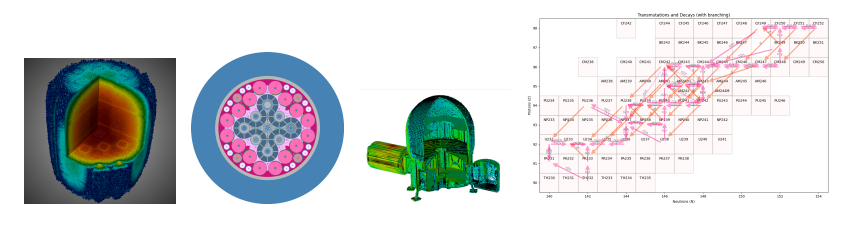

Sources: [\[19\]](#page-33-1),[\[14\]](#page-32-0),[\[13\]](#page-32-1),[\[9\]](#page-31-2)

- Neutron transport
- Thermal hydraulics
- Accident analysis
- **Materials**
- Decay chains
- PRA

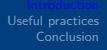

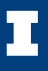

Regulatory bodies will require new software features in order to effectively and efficiently perform licensing activities for the next generation of reactor designs[\[20\]](#page-33-2)

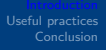

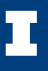

Regulatory bodies will require new software features in order to effectively and efficiently perform licensing activities for the next generation of reactor designs[\[20\]](#page-33-2)

### [IAEA](#page-0-0) facilitated [ONCORE](#page-0-0) initiative[\[12\]](#page-32-2):

"ONCORE. . . is an IAEA-facilitated international collaboration framework for the development and applictaion of open-source multi-physics simulation tools to support research, education, and training for analysis of advanced nuclear power reactors"<sup>[\[15\]](#page-32-3)</sup>

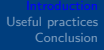

### Open source software

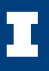

Software whose source code is public.

- Promotes collaborative contributions
- Reduces duplicate work

# Open source software

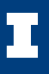

Software whose source code is public.

- Promotes collaborative contributions
- Reduces duplicate work

A sample of open-source codes in the nuclear space

- OpenMC (monte carlo neutron transport)
- MOOSE (multiphysics finite element framework)
- nekRS (Spectral element computational fluid dynamics)

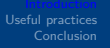

## How to develop features in open-source software?

There's no "right" way to do this, but there are useful conventions and concepts:

- Code standards (e.g. PEP8, The C Standard)
- User and developer guides
	- Installation instructions
	- API documentation
	- Contributing guidelines
- Version control
- Open development
- Automation

These conventions and practices work in closed codes as well!

[Version control](#page-12-0) [Open development workflow](#page-16-0) [Automation and continuous integration](#page-21-0)

<span id="page-11-0"></span>**Outline** 

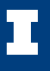

### **1** [Introduction](#page-1-0)

<sup>2</sup> [Useful practices](#page-11-0) [Version control](#page-12-0) [Open development workflow](#page-16-0) [Automation and continuous integration](#page-21-0)

### **3** [Conclusion](#page-28-0)

[Version control](#page-12-0) [Open development workflow](#page-16-0) [Automation and continuous integration](#page-21-0)

### <span id="page-12-0"></span>Version Control

Version control is the practice of the tracking changes.

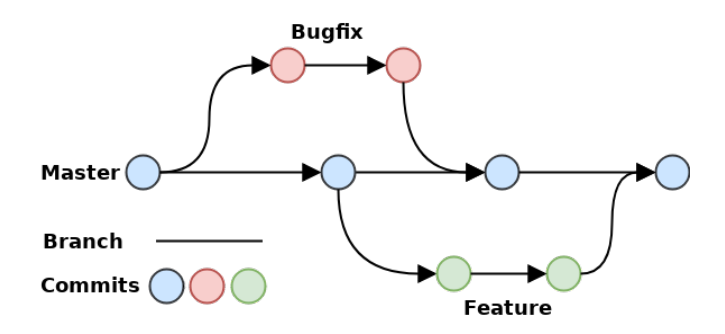

Commits retain information about who made them, preserving attribution and authorship wihtout needing to store metadata in source files themselves.

[Version control](#page-12-0) [Open development workflow](#page-16-0) [Automation and continuous integration](#page-21-0)

# Version Control Systems

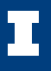

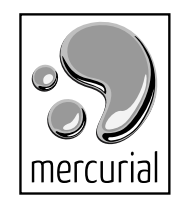

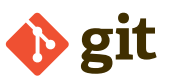

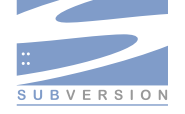

Sources: [\[17\]](#page-33-0), [\[18\]](#page-33-3), [\[8\]](#page-31-3)

Software that tracks changes via commits.

Basic workflow:

- **1** Make changes to tracked files in your local repository
- Stage the changes.
- **3** Commit the stages changes to the repository
- **4** Push the commited changes to a remote repository (where the official version of the code is hosted)

[Version control](#page-12-0) [Open development workflow](#page-16-0) [Automation and continuous integration](#page-21-0)

A real-life git example Fixing a typo in OpenMC

Excerpt of openmc/surface.py (lines 1970 - 1972)

```
class ZCone(QuadricMixin, Surface):
    """A cone parallel to the x-axis of the form :math: (x - x_0))^2 + (y - y_0)^2 = r^2 (z - z_0)^2`.
```
Make our fix:

class ZCone(QuadricMixin, Surface): """A cone parallel to the z-axis of the form :math:  $(x - x_0)$ )^2 + (y - y\_0)^2 = r^2 (z - z\_0)^2`.

[Version control](#page-12-0) [Open development workflow](#page-16-0) [Automation and continuous integration](#page-21-0)

A real-life git example Fixing a typo in OpenMC

In the shell:

```
user@computer1:~/openmc$ git add openmc/surface.py
user@computer1:~/openmc$ git commit -m "fix axis spec in docstri
ng for ZCone"
user@computer1:~/openmc$ git push
```
In this case, we pushed to the openmc-dev/openmc repository on GitHub. The commit is here → [https://github.com/openmc-dev/openmc/pull/2018/](https://github.com/openmc-dev/openmc/pull/2018/commits/48dbf1a4c3a83bf7abd0722ab868f532abc6b5bd) [commits/48dbf1a4c3a83bf7abd0722ab868f532abc6b5bd](https://github.com/openmc-dev/openmc/pull/2018/commits/48dbf1a4c3a83bf7abd0722ab868f532abc6b5bd)

[Version control](#page-12-0) [Open development workflow](#page-16-0) [Automation and continuous integration](#page-21-0)

<span id="page-16-0"></span>Open development

Open source: hosting code publicly

Open development: is a set of development practices that emphasizes reproducibility and searchability:

- Verbose commit messages
- Ticketing system to track bugs and feature proposals
- Robust justification for bug fixes and features

Web-based development platforms like GitHub, GitLab, and BitBucket all provide interfaces that can accomodate an open development approach, in additon to hosting open souurce code.

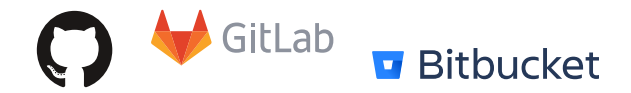

Sources: [\[5\]](#page-31-4), [\[6\]](#page-31-5), [\[1\]](#page-31-6)

[Version control](#page-12-0) [Open development workflow](#page-16-0) [Automation and continuous integration](#page-21-0)

### Why open development?

Open development leverages the expertise of the community, leading to more robust software.

Open development decision making process is well documented, simplifying onboarding of new and external developers.

Closed codes can adopt open

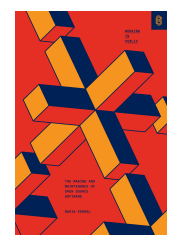

development practices too! For more on open development, check out Working in Public by Nadia Eghbal [\[11\]](#page-32-4)

[Version control](#page-12-0) [Open development workflow](#page-16-0) [Automation and continuous integration](#page-21-0)

### Open development example Implementing OpenMC in SaltProc

Idea: Implement OpenMC in an open-source Molten Salt Reactor depletion simulator<sup>1</sup>

In the issue tracker, I detail background/motivation and the description of the idea:

### **Background and motivation**

I will be splitting up the implementation of DepcodeOpenMC into two parts to reduce PR bloat without sacrificing development of features that have a strong coupling based on implementation decisions.

### **Description of idea**

We need to have functions that can perform reading/writing of input files, that can run OpenMC depletion, and that support the previous two tasks.

<sup>1</sup>You can find the issue here: <https://github.com/arfc/saltproc/issues/133>

[Version control](#page-12-0) [Open development workflow](#page-16-0) [Automation and continuous integration](#page-21-0)

### Open development example Implementing OpenMC in SaltProc

I also detail a skeleton design/implementation:

#### **Implementation details**

- · Input file reading/writing
	- We'll need to modify the input file structure since OpenMC has input settings split across multiple files. If possible, we should preserve the current input file structure for serpent. It's possible there's a way to do this with JSON Schema
	- We need functions that store run-time versions of the materials, settings, and geometry files.
	- We need functions that pass saltproc simulation information to openmc materials and settings, as well as the relevant parameters in the openmc.deplete module.
- Running the depletion simulation
	- . We need a python script that accepts as command line arguments paths to our our OpenMC input files.
	- o we will run this script as a sub process in Depcode0penMC, run depcode function.
	- o we will execute this script from mpiexed and pass the relevant parameters
- $\bullet$  Tests
	- o We need to write unit tests for each new function (where possible. Can't really do this for the run\_depcode function)
	- A script to convert serpent material and geometry files to the openmc form would be nice to have

[Version control](#page-12-0) [Open development workflow](#page-16-0) [Automation and continuous integration](#page-21-0)

### Open development example Implementing OpenMC in SaltProc

Finally, I write down any snags I can think of:

### **Potential snags**

- . We'll need to modify the input file structure since OpenMC has input settings split across multiple files
- Any API changes means we need to update tests. It's best to do this slowly and one at a time so we can catch and handle errors efficiently.

[Version control](#page-12-0) [Open development workflow](#page-16-0) [Automation and continuous integration](#page-21-0)

### <span id="page-21-0"></span>Automation

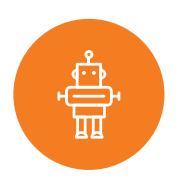

Source: [\[16\]](#page-33-4)

Automating out repetitive tasks saves more time for designing and developing features and bug fixes.

Automation frameworks provide a configurable and tested method to create and execute automated tasks.

[Introduction](#page-1-0) [Conclusion](#page-28-0)

[Version control](#page-12-0) [Open development workflow](#page-16-0) [Automation and continuous integration](#page-21-0)

### Automation Framework

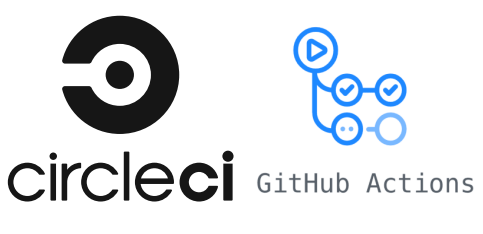

Sources: [\[2\]](#page-31-7), [\[4\]](#page-31-8)

Automation frameworks are services execute user-created instruction sets called workflows when certain conditions, or *triggers*, are met.

Automation frameworks can read files from the main host repository. This enables users to create workflows to do things like:

- automatically run a test suite whenever the code changes (continuous integration)
- build and deploy online documentation
- manage repository metadata

[Version control](#page-12-0) [Open development workflow](#page-16-0) [Automation and continuous integration](#page-21-0)

# GitHub Actions

GitHub Actions is an automation framework integrated into every GitHub repository.

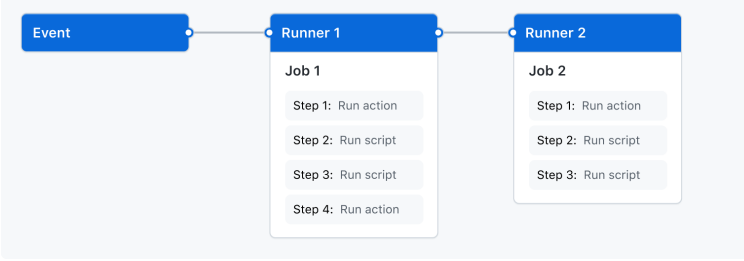

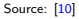

The basic workflow file structure is as follows:

- Workflow name
- Define workflow triggering events
- Define the workflow jobs and steps

[Version control](#page-12-0) [Open development workflow](#page-16-0) [Automation and continuous integration](#page-21-0)

# **GitHub Actions Workflow Example**

Populating SaltProc release notes

```
# Preamble
```

```
name: Populate SaltProc release notes
```
on:

push:

branches:

- 'master'

paths:

```
- 'doc/releasenotes/v**.rst'
# enable worflow to be run manually
workflow_dispatch:
```

```
jobs:
  populate-releasenotes:
    runs-on: ubuntu-latest
    defaults:
      run:
        shell: bash -1 \{0\}
```
[Introduction](#page-1-0) [Conclusion](#page-28-0) [Version control](#page-12-0) [Open development workflow](#page-16-0) [Automation and continuous integration](#page-21-0)

# GitHub Actions Workflow Example

Populating SaltProc release notes

#### steps:

- uses: actions/checkout@v2

```
- name: Set up Python 3.9
 uses: actions/setup-python@v2
 with:
   python-version: 3.9
- name: Add conda to system path
 run: |
    # $CONDA is an environment variable pointing to the
    # root of the miniconda directory
    echo $CONDA/bin >> $GITHUB_PATH
- name: install pandoc
 run:conda install -c conda-forge pandoc
    pip install --upgrade pandoc
```
[Introduction](#page-1-0) [Conclusion](#page-28-0) [Version control](#page-12-0) [Open development workflow](#page-16-0) [Automation and continuous integration](#page-21-0)

# GitHub Actions Workflow Example

Populating SaltProc release notes

- name: Get most recent draft release version  $run:$ echo "RELEASE\_VERSION=\$(gh api repos/ \${{ github.repository }}/  $relcases --jq$  '.[0] | .name')" >> \$GITHUB\_ENV echo "RELEASE\_ID=\$(gh api repos/ \${{ github.repository }}/  $relcases --ja'$ .  $[0]$  | .id')" >> \$GITHUB\_ENV env: GITHUB\_TOKEN: \${{ secrets.GITHUB\_TOKEN }} - name: Convert .rst to .md  $run:$ pandoc -o RELEASENOTES.md -f rst -t gfm doc/releasenotes/ \${{ env.RELEASE\_VERSION }}.rst --columns 1000 sed -i "s/# Release notes for \${{ env.RELEASE\_VERSION }}//g" RELEASENOTES.md

[Version control](#page-12-0) [Open development workflow](#page-16-0) [Automation and continuous integration](#page-21-0)

# GitHub Actions Workflow Example

Populating SaltProc release notes

```
- name: Populate the release description with RELEASENOTES.md
 run:CURRENT_TAG=$(gh api repos/${{ github.repository }}/
    releases/${{ env.RELEASE_ID }} \
    -H "Authorize: token ${{ secrets.GITHUB_TOKEN }}" \
    -H "Accept: application/vnd.github.v3+json" \
    -X GET \lambda-iq '.tag_name')
    gh api repos/${{ github.repository }}/releases/
    ${{ env.RELEASE ID }} \
    -H "Authorize: token ${{ secrets.GITHUB_TOKEN }}" \
    -H "Accept: application/vnd.github.v3+json" \
    -X PATCH \
    -F tag_name=$CURRENT_TAG \
    -F body="$(cat RELEASENOTES.md)"
  env:
    GITHUB_TOKEN: ${{ secrets.GITHUB_TOKEN }}
```
# <span id="page-28-0"></span>**Outline**

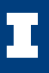

### **1** [Introduction](#page-1-0)

**2** [Useful practices](#page-11-0) [Version control](#page-12-0) [Open development workflow](#page-16-0) [Automation and continuous integration](#page-21-0)

### **8** [Conclusion](#page-28-0)

### Main takeaways

- Open source software is becoming an important component of modeling and simulation for advanced reactors.
- Version control helps us keep track of changes and work on multiple features at once.
- Open development makes our code more robust and ensures new and external contributors can understand design and implementation desicions.
- Automating out repetitive tasks helps catch bugs and streamline the development workflow.

[Introduction](#page-1-0) [Useful practices](#page-11-0)

### Acknowledgement

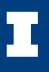

[ARFC](#page-0-0) group members NRC Integrated University Grant Program Fellowship

### References I

- <span id="page-31-7"></span><span id="page-31-6"></span>[1] Bitbucket Logo.
- <span id="page-31-0"></span>[2] CircleCI Logo.
- <span id="page-31-8"></span>[3] Firefox Logo.
- <span id="page-31-4"></span>[4] Github Actions Logo.
- <span id="page-31-5"></span>[5] Github Logo.
- <span id="page-31-1"></span>[6] GitLab Logo.
- <span id="page-31-3"></span>[7] OpenMC Logo.
- <span id="page-31-2"></span>[8] Subversion Logo.
- [9] ARMI 0.2.3 documentation. Transmutation and decay reactions.
- <span id="page-31-9"></span>[10] GitHub Actions Documentation.

Understanding GitHub actions.

## References II

#### <span id="page-32-4"></span>[11] Nadia Eghbal.

Working in public : the making and maintenance of open source software.

Stripe Press, San Francisco, CA, 2020.

<span id="page-32-2"></span>[12] C. Fiorina, P. Shriwise, A. Dufresne, J. Ragusa, K. Ivanov, T. Valentine, B. Lindley, S. Kelm,

E. Shwageraus, S. Monti, C. Batra, A. Pautz, S. Lorenzi, P. Rubiolo, I. Clifford, and

B. Dechenaux.

AN INITIATIVE FOR THE DEVELOPMENT AND APPLICATION OF OPEN-SOURCE MULTI-PHYSICS SIMULATION IN SUPPORT OF r&d AND e&t IN NUCLEAR SCIENCE AND TECHNOLOGY.

247:02040.

Publisher: EDP Sciences.

<span id="page-32-1"></span>[13] CNERG group website.

DAGMC: Direct Accelerated Geometry Monte Carlo.

<span id="page-32-0"></span>[14] OpenMC User's Guide.

Chapter 9. Geometry Visualization.

<span id="page-32-3"></span>[15] IAEA.

Open-source nuclear codes for reactor analysis - home.

## References III

#### <span id="page-33-4"></span>[16] Iyi Kon.

Robot vector icon.

<span id="page-33-0"></span>[17] Jason Long.

Git Logo.

<span id="page-33-3"></span>[18] Matt Mackall and Cali Mastny.

Mercurial Logo.

<span id="page-33-1"></span>[19] ORNL.

ExaSMR: Coupled Monte Carlo Neutronics and Fluid Flow Simulation of Small Modular Reactors.

<span id="page-33-2"></span>[20] U.S. Nuclear Regulatory Comission.

NRC non-light water reactor vision and strategy, volume 1 - computer code suite for non-LWR plant systems analysis.